# www.updatexp.c

# Windows XP Advice & Information

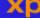

MAIN ARTICLE INDEX FREE XP NEWSLETTER PRIVACY

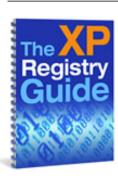

# 0x8007007E error

Published By Marc Liron - Microsoft MVP In Digital Media

Windows Update Failure - Error Code 0x8007007E

For new XP users

and beyond!

Windows XP

Registry eBook &

20 support videos

This is a fairly common Windows Update error and hopefully this article will help you resolve the problems you are having.

**POPULAR XP NEWSLETTER**  Download this page as a PDF file here:

0x8007007E

Subscribe Now!

**Current Issue** 

What causes Error 0x80072EE2

**Issue Archive** 

When using the Windows Update website you may find that the service FAILS to update your computer and returns a "General Error" message:

Site RSS Feed

**POPULAR ARTICLES** 

#### 0x800A138F

Codecs for WMP9

However the REAL error code that we need is in the Windows Update Log.

WMP and DVD

The windows update log is in the following places:

Cryptographic

C:\Windows\Windows Update.log (Win XP)

Service

Just copy and paste the above into Windows Explorer, and the Scannow sfc file will open automatically in the Notepad utility on your machine.

Download IE6

The most recent log entries will be at the bottom. Look for any Failed update entries and

Logon XP Tips you will see an error code next to it.

To try and resolve the error 0x80072EE2, use the following tips... After each tip

Windows Update Fails - Error 0x8007007E - Fix It! test to determine whether the issue is resolved. Windows File **Protection** The most likely entry you will see is: Computer **Workstation** Error IUENGINE Determining machine configuration (Error 0x8007007E: The specified **Ergonomics** module could not be found.) **Stop Messages** This article explains how to resolve the 0x8007007E error code... COMMON **ERRORS** What Is The 0x8007007E problem? C00D11CD I do **NOT** want to get too technical but here are the main reasons for this error code 0x800A138F being generated: 0x8007007E a) There is are a number of bug and security issues in the Microsoft XML Parser (MSXML) version 3.0 - SP3. 800C0008 0x800B0004 b) The error 0x8007007E can also be caused by missing or corrupt dynamic link library (. DLL) files - CABINET.DLL and URLMON.DLL. wmpdxm-dll wmp-dll rstrui entry point Here's how to try and fix the 0x8007007E problem: DIGITAL Step 1) - Windows XP Only... **MEDIA** There are many applications that ship with MSXML 3.0. Uninstalling any one of those applications on a Windows XP system could potentially unregister the MSXML 3.0 Codec SVCD assembly files (msxml3.dll and msxml3r.dll). Divx & WMP We should only have to register just the one file... Windows XP Codecs To Do This: Click Start menu, and then click the Run icon. In the small box that **Opens**, type the three letters: **cmd** then click the **OK** button. In the command prompt window that just opened (a black background and white text),

Website Feed:

type the following commands, pressing the ENTER key on your keyboard afterwards:

XML RSS Feed

regsvr32 msxml3.dll

Not sure What RSS is? Find out more

Now type the word: **exit** and the window will close. Now Reboot and try and Microsoft Windows Update again....

here.

If it fails with the 0x8007007E error again try Step 2

# Step 2) - Windows XP Only...

Now lets update your system with the latest Microsoft XML Parser (MSXML) version 3.0 **SP4** 

Download Here (use the msxml3usa.msi for the English language version.)

#### Notes....

- **a)** You will need to **reinstall** MSXML 3.0 SP4 if you upgraded to **Windows XP** from a computer running one of the following operating systems:
- · Windows 98
- · Windows ME
- · Windows NT 4.0
- **b) Windows 2003** server ships **with** version 3.0 SP4 and so you do not need to install it.
- **c)** Occasionally, setup may need to reboot the computer but **fails** to **inform** the user. Therefore reboot your machine just in case. Then try Windows Update again...
- **d)** To install a localized (e.g. English) version of MSXML 3.0 SP4 on a system different from the previously installed version/locale (e.g. French) of MSXML 3.0 SP4, complete the following steps:

Unregister the existing installation package by executing the following command in a Command Prompt window:

msiexec /qn /x {45534579-B75B-4A42-953B-2EF8E1DEB4F3}

Now install the new localized version of MSXML 3.0 SP4.

If it fails with the 0x8007007E error again try Step 3

# Step 3) - Windows XP Only...

# Scan For Missing/Corrupt System Files...

Windows XP comes with a wonderful tool called **System File Checker (SFC)** It scans and verifies the versions of all protected system files after you restart your computer... However it can sometimes miss a problem, so we can run the tool now to replace CABINET.DLL and URLMON.DLL if there is a problem with them:

#### To Do This:

Click **Start menu**, and then click the **Run** icon.

In the small box that **Opens**, type the three letters: **cmd** then click the **OK** button.

In the command prompt window that just opened (a black background and white text), type the following command:

#### SFC /scannow

and then click **OK** 

You must be logged on as a member of the Administrators group to run SFC..

You will **need** your Windows XP CD during this procedure if SFC needs to get an original file. Please remember that Windows XP can have multiple instances of a .DLL file and remember which version is for which program.

# Notes....

I have been asked if it is possible to have a "progress meter" show when **SFC** runs... This is the registry hack you need. **PLEASE** do not go messing with your registry if you do **NOT** know what you are doing!

**System Key:** [HKEY\_LOCAL\_MACHINE\SOFTWARE\Microsoft\Windows NT\CurrentVersion \Winlogon]

Value Name: SFCShowProgress

**Data Type:** REG\_DWORD (DWORD Value)

Value Data: (0 = disabled, 1 = enabled)

**IMPORTANT**: This article will cure the **0x8007007E** problem for *many* of you. However if it does NOT then I would love to here from you. Or, did YOU try something else that worked? Then email me the fix too!

You *may* also find these error codes useful - for future reference, **especially** when trying to figure out error messages in the **Windows Update log!** (They are only given here as a guide to general problems and will require *further research* on your part to resolve the particular problem you may be having.)

| Description                                                                     |
|---------------------------------------------------------------------------------|
| The address of this site is not valid.<br>Check the address and try again.      |
| Cannot start an Internet session.                                               |
| Cannot connect to the Internet server.                                          |
| Cannot locate the Internet server or proxy server.                              |
| The site reports that the item you requested could not be found. (HTTP/1.0 404) |
| CCSCP                                                                           |

| 0x800C0007                | The Internet site reports that a connection was established but the data is not available.                                |
|---------------------------|----------------------------------------------------------------------------------------------------|
| 0x800C0008                | Cannot download the information you requested.                                                                            |
| 0x800C0009                | The item you requested requires proper authentication. (HTTP/1.0 401)                                                     |
| 0x800C000A                | The Internet site cannot return the object you requested. (HTTP/1.0 403)                                                  |
| 0x800C000B and 0x80072EE2 | The connection to this Internet site took longer than the allotted time.                                                  |
| 0x800C000C                | The site reports that the request is not valid.                                                                           |
| 0x800C000D and 0x80072EE8 | The required Internet protocol is not installed on your computer, or the Internet address you requested may not be valid. |
| 0x800C000E                | A security problem has occurred.                                                                                          |
| 0x800C000F and 0x800401EA | Cannot open the specified file.                                                                                           |
| 0x800C0010                | Cannot start the program needed to open this file.                                                                        |
| 0x800401E6 and 0x80040154 | No program is registered to open this file.                                                                               |
| 0x80004004                | The hyperlink cannot be followed to the destination.                                                                      |
| 0x801901F8                | The transfer request timed out while waiting for a gateway. Resume the job at a later time. (HTTP Error 504)              |
| 0x801901F7                | The service is temporarily overloaded and cannot process the request. Resume the job at a later time. (HTTP Error 503)    |
| 0x80190194                | The requested URL does not exist on the server. (HTTP Error 404)                                                          |

# I had this email in from a site visitor:

\_\_\_\_\_

Subject: Addition to your article on http://www.updatexp.com/0x8007007E.html

Hello Marc,

Having read your web page looking for a fix you quite correctly prompted me to look in the c:\windows\windows update.log

(I'm running windows 98SE)

It showed this line at the bottom of the file:

Error IUENGINE Determining machine configuration (Error 0x80040154: Class not registered)

By the look of it, it seems that the all the XML dll's might not be registered into the system correctly.

One of the un-stated windows update requirements is that the msxml.dll must be registered correctly, I tried using REGSVR32 and to my surprise it worked. See below:

Start, Run:

REGSVR32 C:\WINDOWS\SYSTEM\MSXML.DLL

You should see a popup that tells you the process has succeeded. If not try with MSXML2. dll or MSXML3.dll.

After this I tried the windows update and to my surprise it worked, no more 0x8007007E error.

Regards,

David.

-----

# Let Me Know!

NB - I am collecting as many 0x8007007E error's as possible to improve this article! If you are getting the error please can you tell me:

What works for you...Did another resolution work for you?

Please note that I can NOT reply to every email, BUT I will use you information to try and post more solutions here on this site!

(Remember to send as much info as possible!)

Contact Page

Have you signed up for my popular Windows XP Newsletter below?

**Enjoy** the rest of site and remember if you have a query about this site or a comment to make then drop me a line at the Contact Page

The Reason For My Success!!! - My new article, since so many folks email me to find out how I have a website that is a commercial success :-)

### Kind Regards

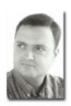

Marc Liron - <u>Bio</u>
Microsoft Digital Media MVP
Your Guide to using Windows XP
A Unique Windows XP Newsletter? <u>Sign Up Now!</u>
- <u>Make sure you get your FREE tips and advice...</u>

# Sign Up For my popular Windows XP Newsletter!

FAST & Pain FREE Learning...

(AND claim your FREE guides!)

Your First name

Your E-mail address

#### I HATE SPAM AS MUCH AS YOU DO!

Don't worry -- your e-mail address is totally secure. I promise to use it **only** to send you **Update XPress** and special XP related bulletins.

Here is my site site Privacy Policy

"Hey Marc! I signed up to your newsletter on **Fred Langa's** recommendation. After a quick lurk, I am glad I did - you appear to be doing us all a big favour - for which I am grateful . . ."

Charlie - Carmel, Indiana US

The views on this website are my own and NOT that of Microsoft!

I am not responsible for the content of any sites linked to.

ALL Trademarks are freely acknowledged

ALL information is provided "As Is"

This page was last updated 3rd August 2004

Home Page | Privacy Policy | About Me | Contact Me

A page about the 0x8007007E error code in windows update